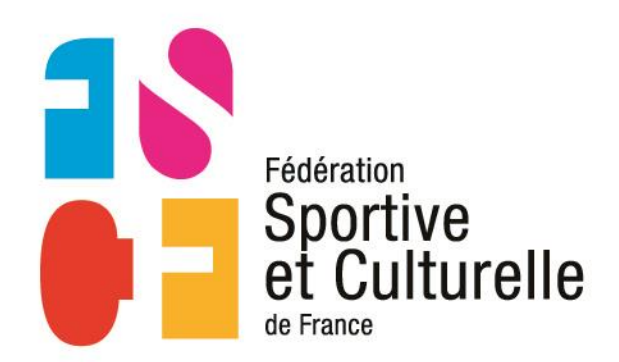

# **TUTORIEL**

# **MA FSCF**

### **SE CONNECTER AVEC « MA FSCF »**

#### Vous n'êtes pas connecté.

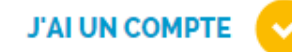

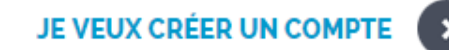

Nom d'utilisateur ou adresse électronique.

webmaster@fscf.asso.fr

Vous pouvez vous connecter soit avec votre nom d'utilisateur assigné, soit avec votre adresse e-mail.

#### Mot de passe '

........

Le champ mot de passe est sensible à la casse.

Demander un nouveau mot de passe

SE CONNECTER >

Identifiant : votre adresse email Mot de passe : votre mot de passe personnel

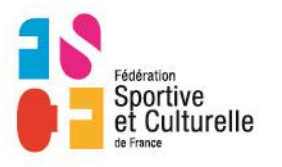

## **MA FSCF / PAGE D'ACCUEIL**

Sportive et Culturelle

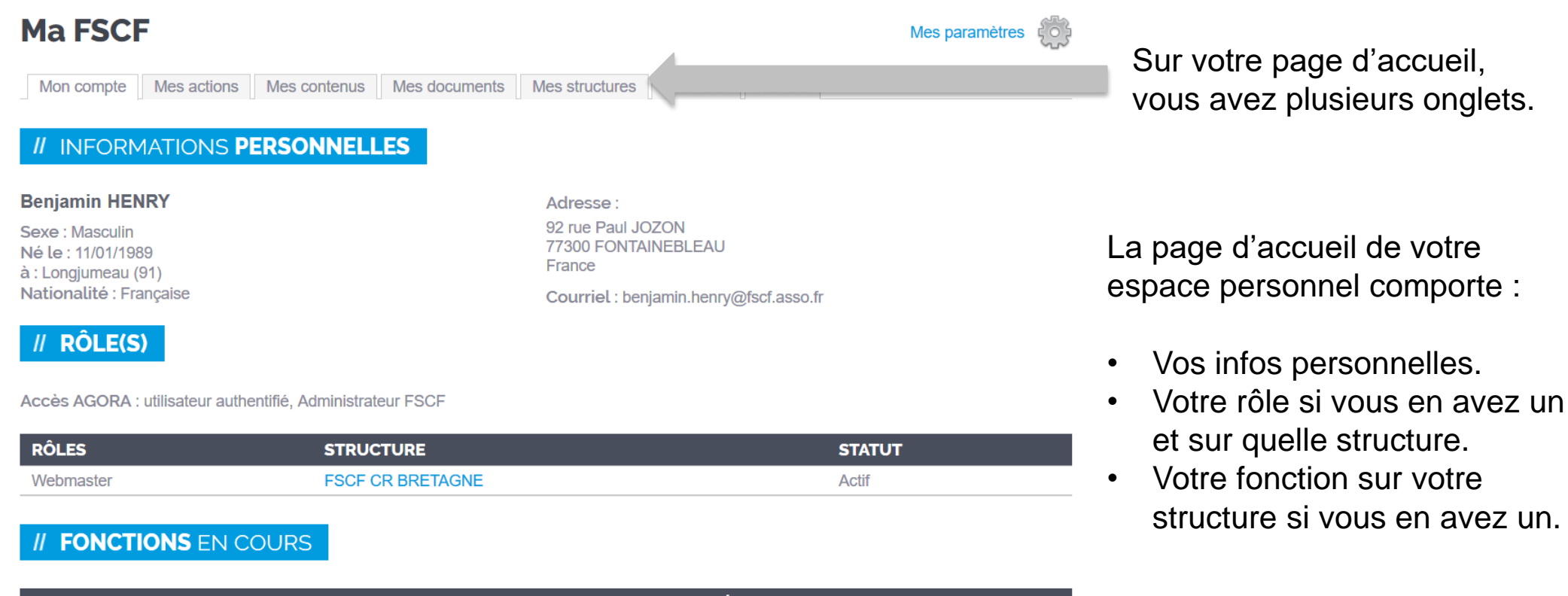

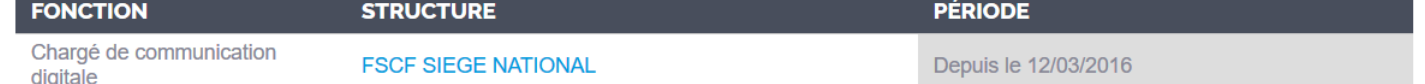

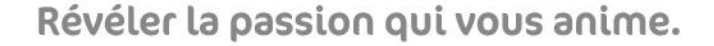

# **MES ACTIONS / COMMANDES BOUTIQUE**

Accueil > MA FSCF > Mes actions > Commandes

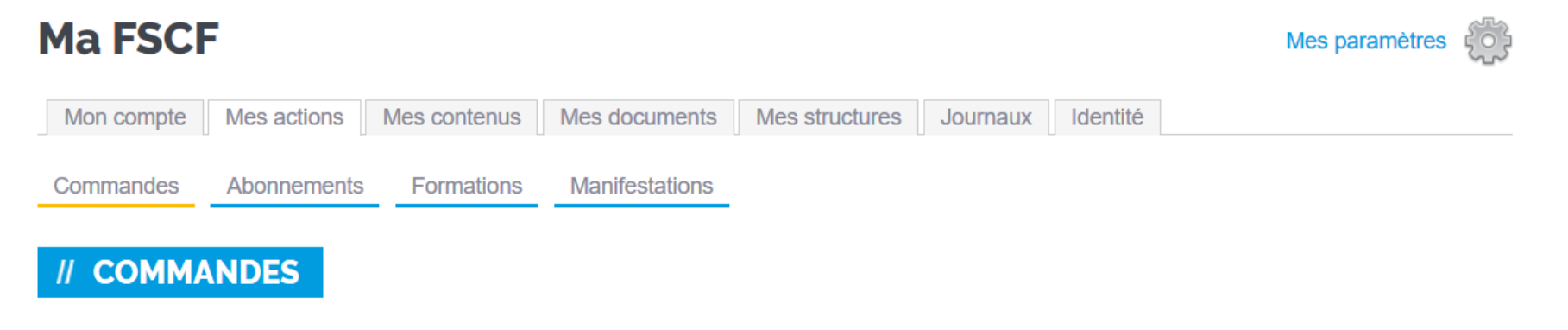

Retrouvez sur cette page l'ensemble de vos commandes effectuées sur la Boutique FSCF.

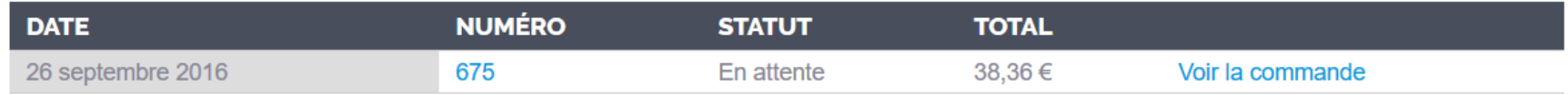

L'onglet « actions » comporte l'ensemble de vos actions :

- Commandes boutique.
- Abonnements newsletter.
- Inscriptions aux formations et manifestations.

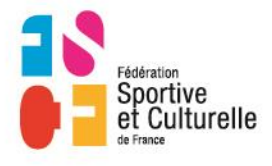

### **MES ACTIONS / ABONNEMENT**

#### **Ma FSCF**

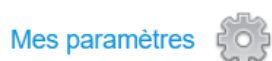

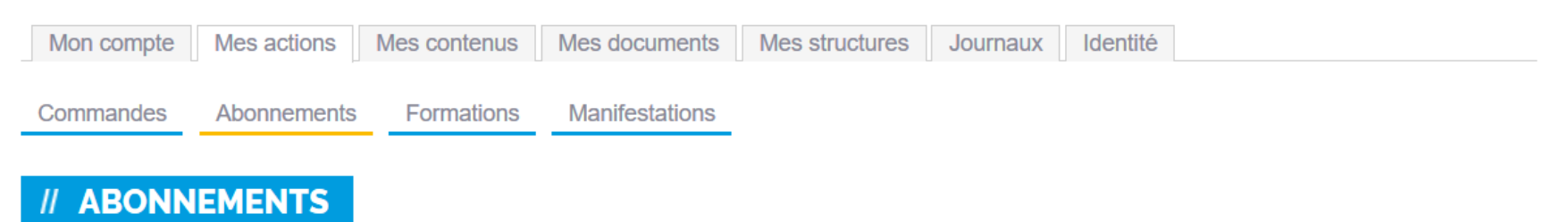

Retrouvez sur cette page l'ensemble de vos abonnements.

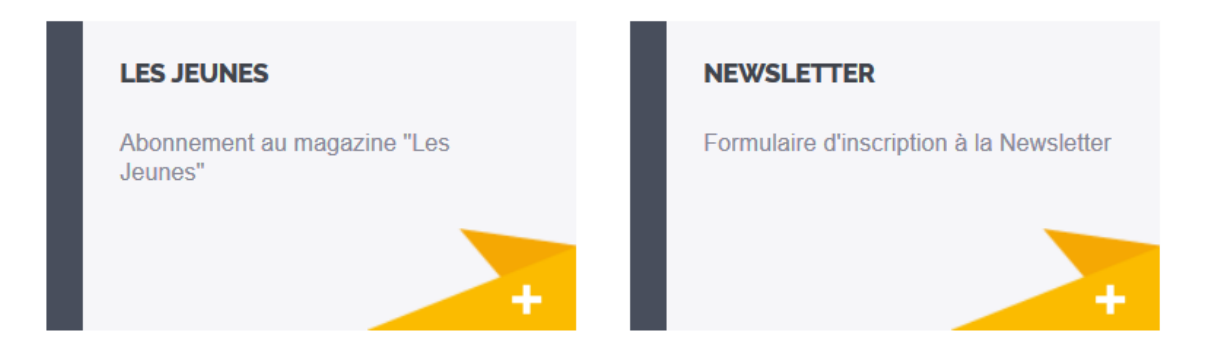

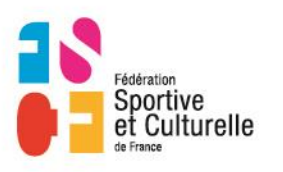

# **MES ACTIONS / INSCRIPTIONS FORMATIONS**

# **Ma FSCF**

Mes paramètres

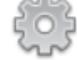

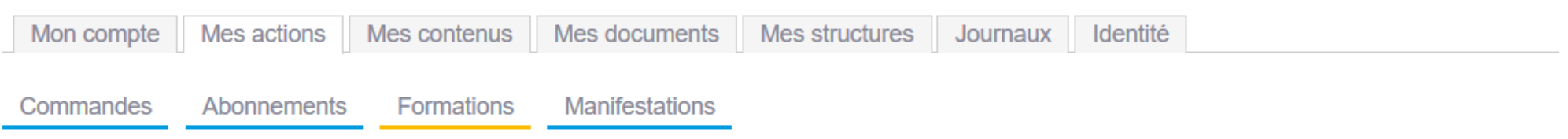

#### // FORMATIONS

Retrouvez l'ensemble des formations auxquelles vous avez participées.

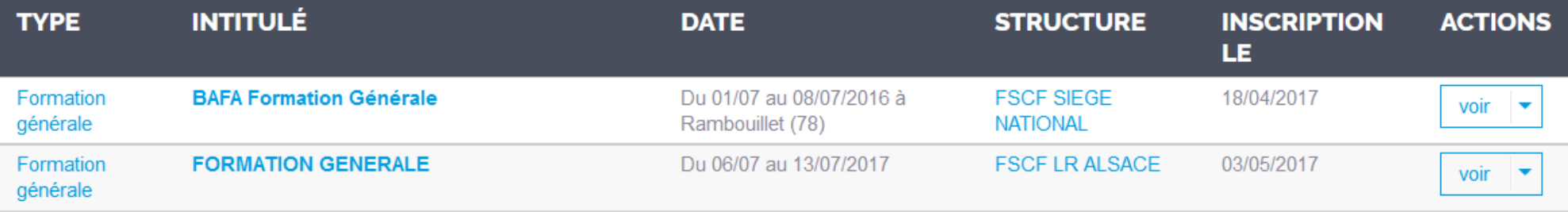

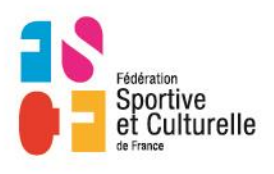

# **MES ACTIONS / INSCRIPTIONS MANIFESTATION**

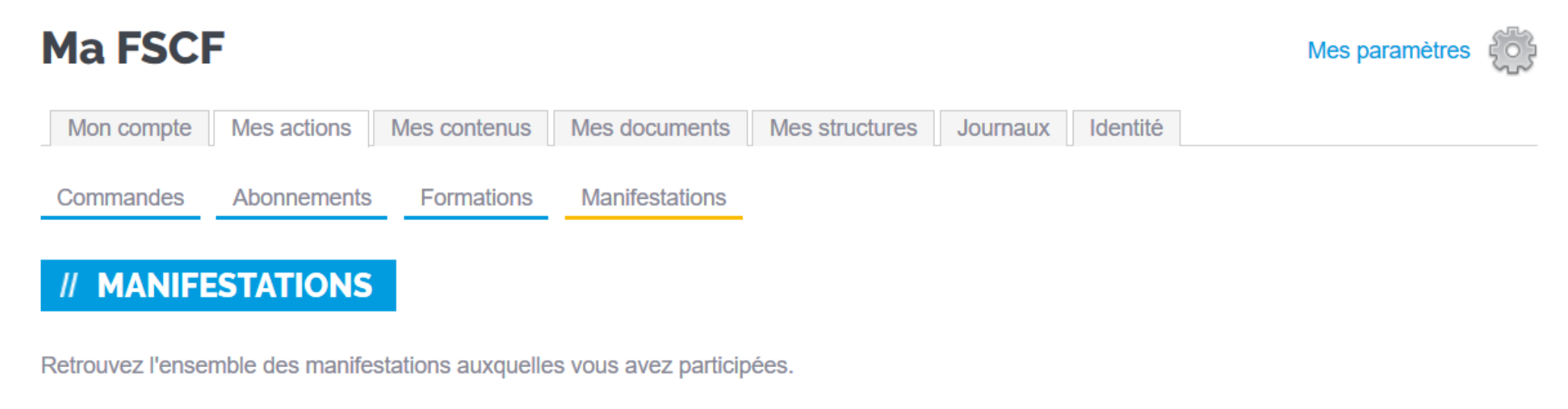

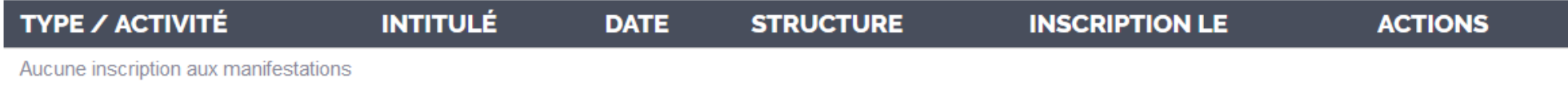

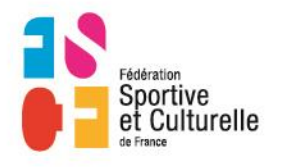

### **MES CONTENUS**

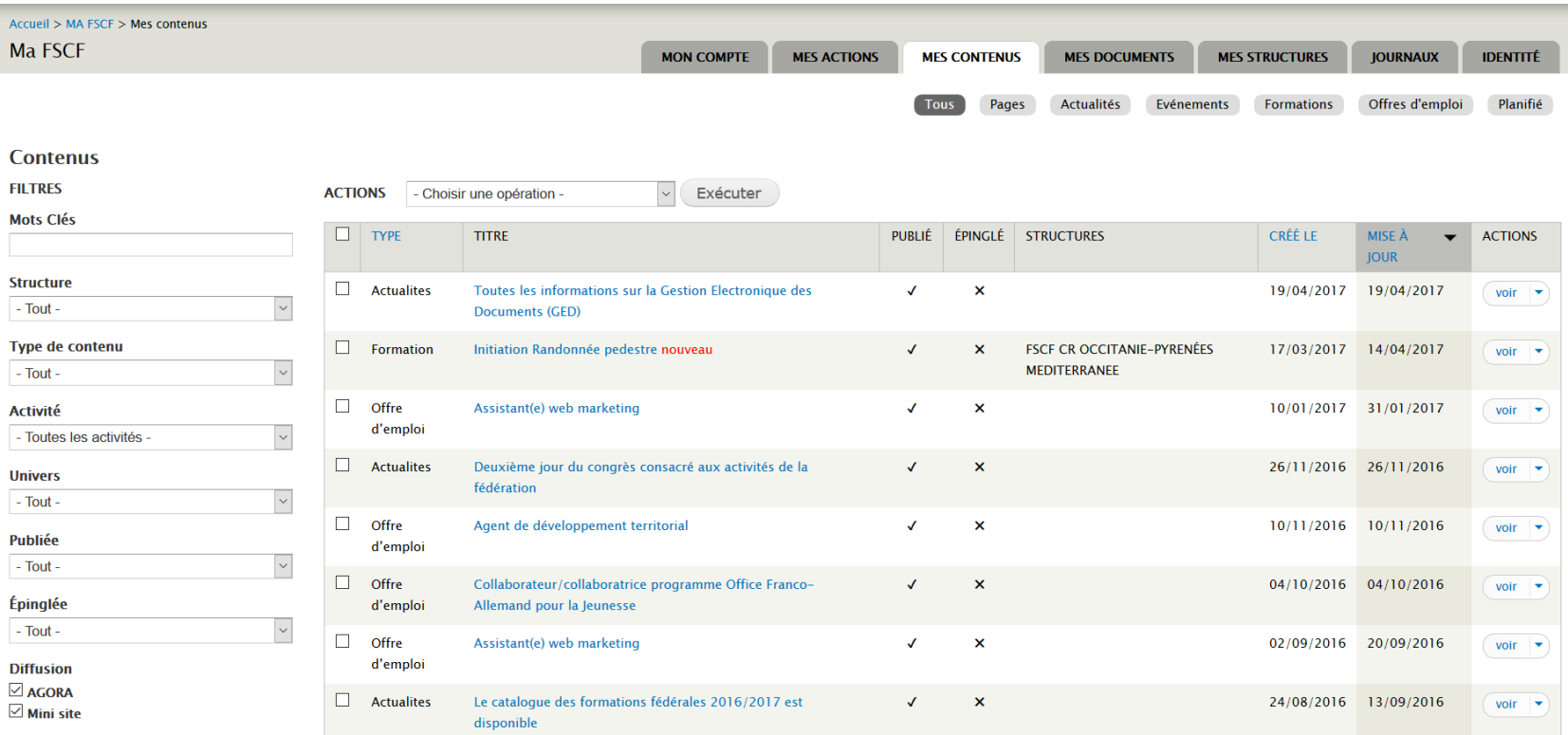

Le tableau des contenus affiche vos actualités, manifestations, formations et offres d'emplois saisis sur AGORA.

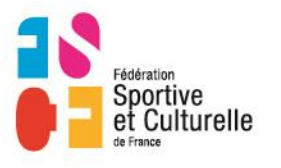

# **MES DOCUMENTS GED**

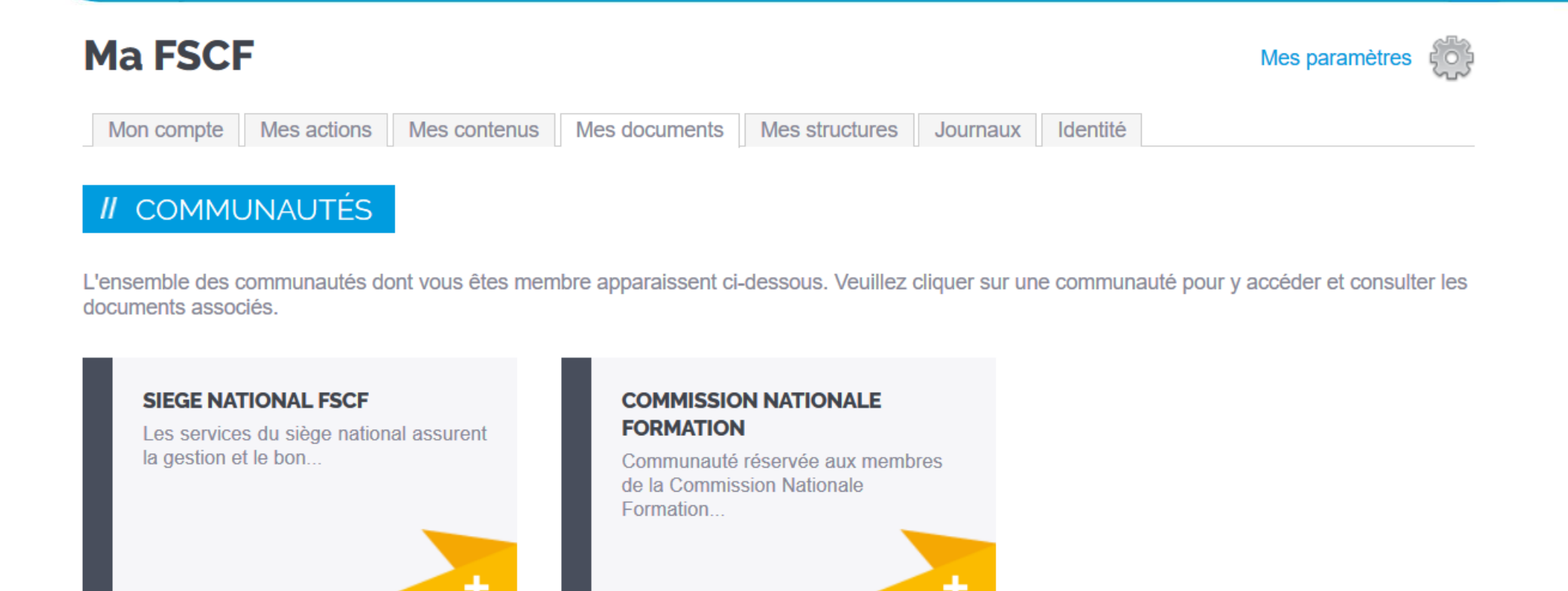

L'onglet « Mes documents » permet d'accéder à votre GED. Si vous voyez des blocs sur cette page, alors vous pouvez cliquer dessus afin de consulter les documents.

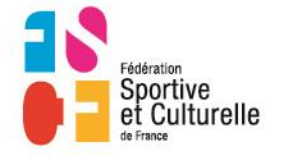

## **MES STRUCTURES**

http://bretagne.fscf.asso.fr/

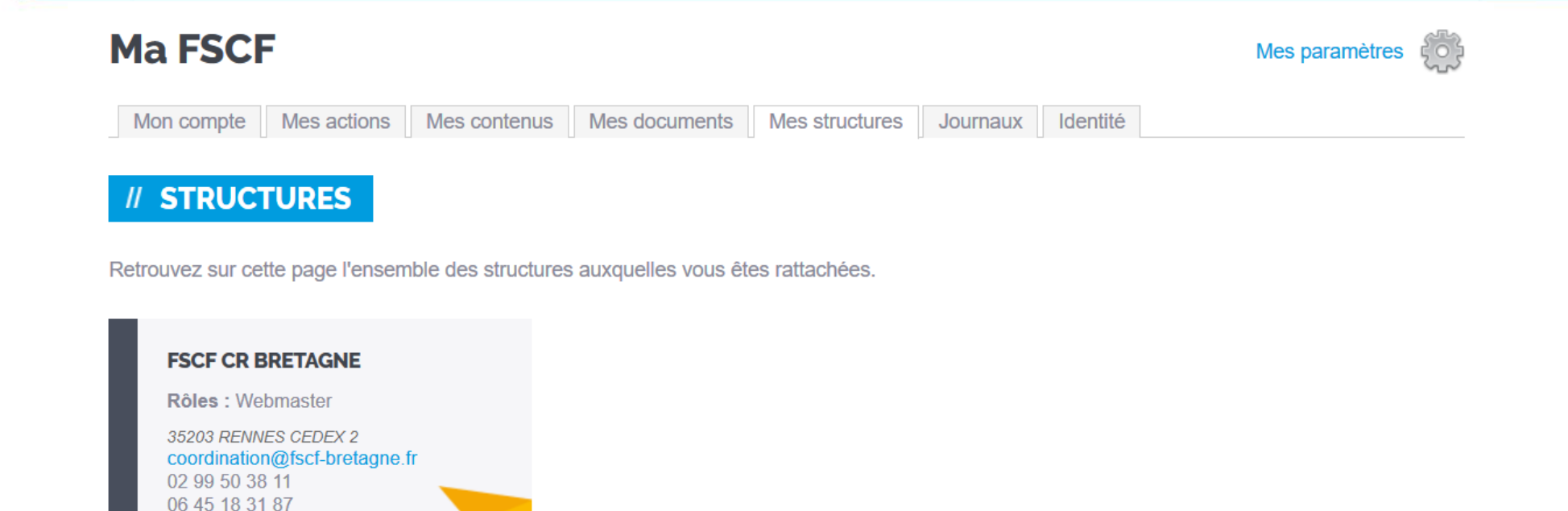

Dans cet onglet, lorsque vous avez un site structure ou lorsque vous êtes affecté à une structure, cette dernière apparait sous forme de bloc. Pour vous rendre sur la page structure, il suffit de cliquer sur le bloc.

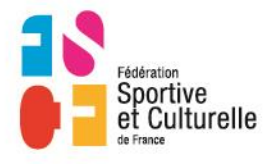

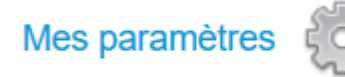

Pour modifier vos informations personnelles situées en page d'accueil, cliquez sur « Paramètres »

#### **II INFORMATIONS PERSONNELLES**

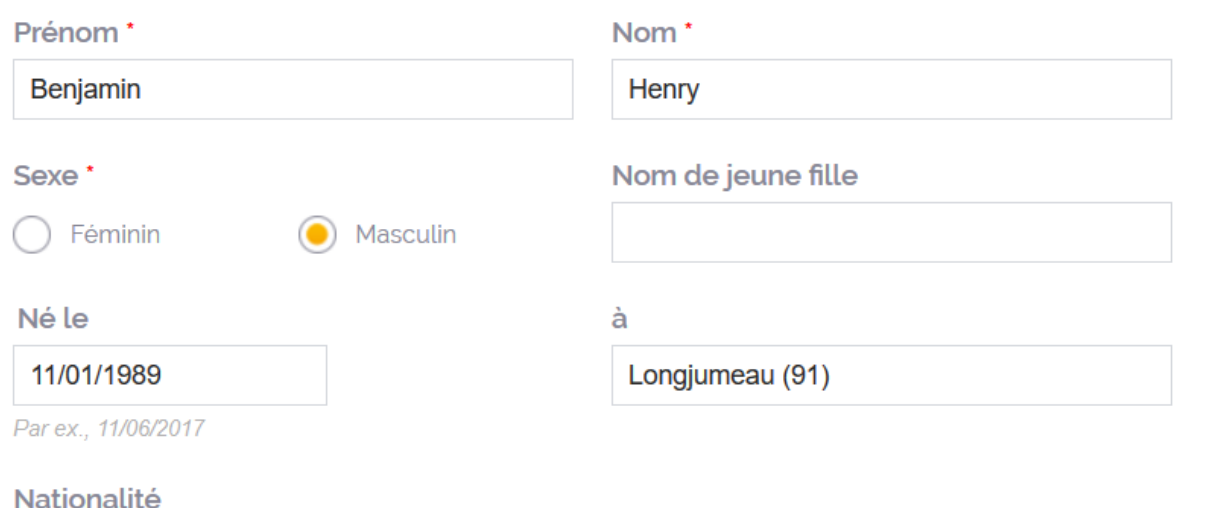

Vous pourrez alors modifier vos informations.

Enfin, cliquez sur « enregistrer » en bas de page.

Pour revenir à votre page d'accueil, cliquez sur l'icône suivante

**Ma FSCF** 

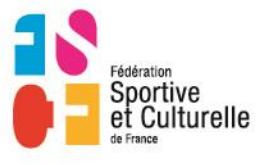

Française

# **EN CAS DE PROBLÈME**

# CONTACT :

EMAIL : WEBMASTER@FSCF.ASSO.FR

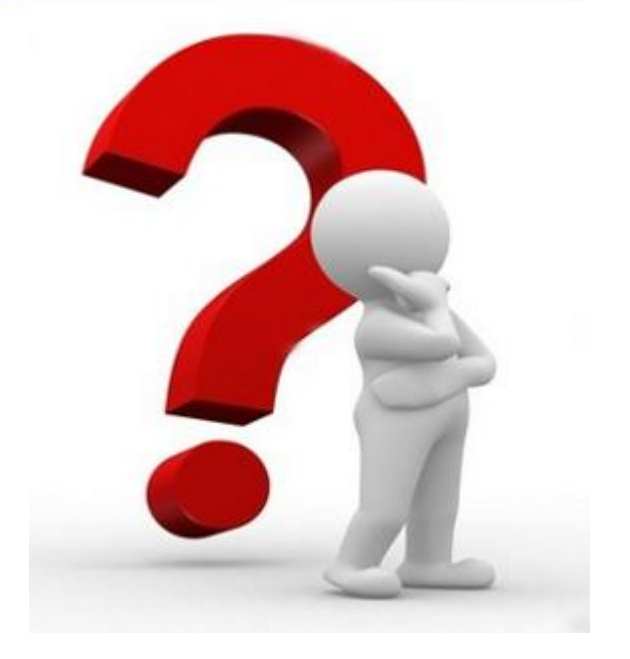

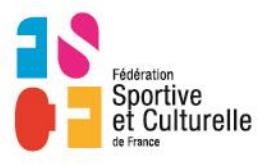